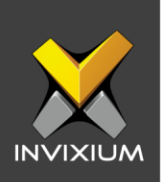

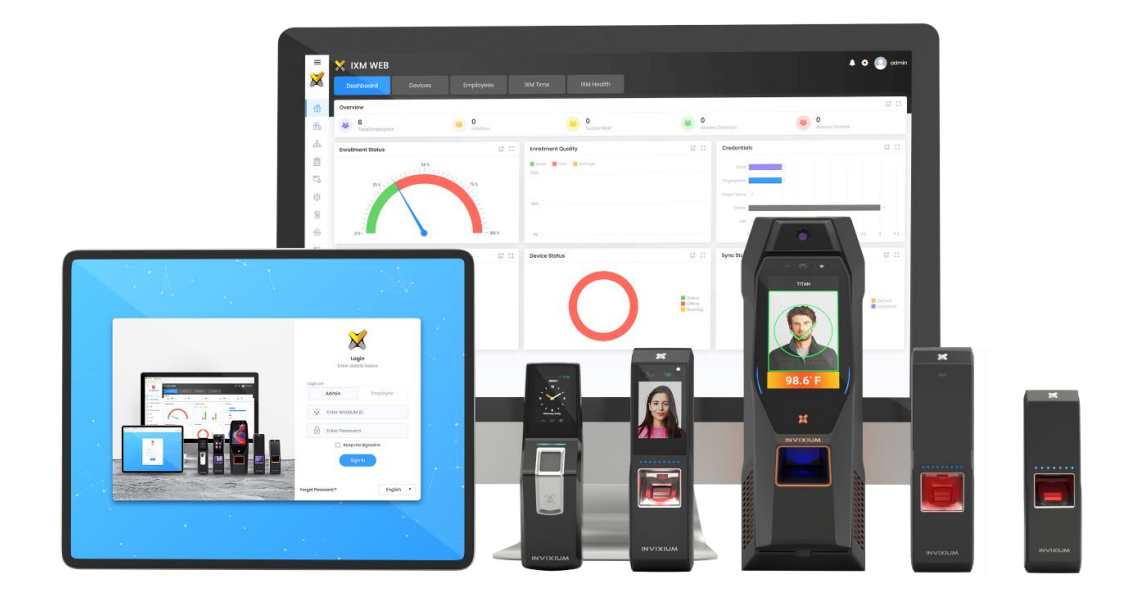

# **Feature Description Document**

Creating Employee Groups in IXM WEB

INVIXIUM XAD-FDD-516-02G

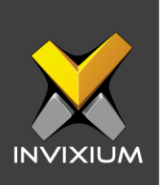

#### **Purpose**

This document outlines the process of creating Employee groups in IXM WEB.

# **Applies to**

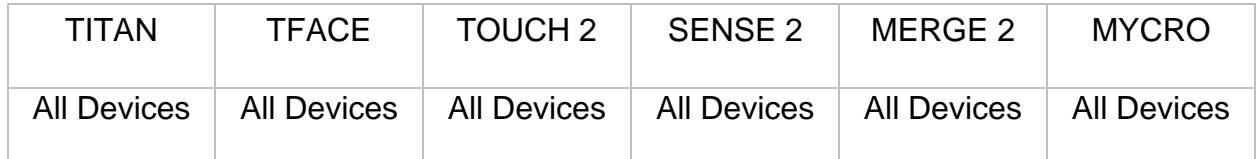

# **Description**

Employee groups are basically a logical grouping of the employees based on certain criteria such as shifts, departments, seniority, etc. Invixium recommends that each employee be a part of at least one employee group.

Groups are also used for multi-user authentication. Each group created in IXM WEB must be present in every device (which supports Groups) registered in IXM WEB. Other options like Add, Delete and Transfer groups are available.

The administrator can create groups for different departments and add users to these groups. The purpose of creating an employee group is to provide access or restrict access to users. The administrator can create a maximum of 50 groups.

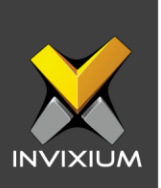

# **Steps to create Employee Groups from IXM WEB**

- 1. From **Home screen** >> Click the **Employees tab** on the top >> Select **Groups** above the List of employees on the left.
- 2. The application will switch over to show the list of groups in the system.

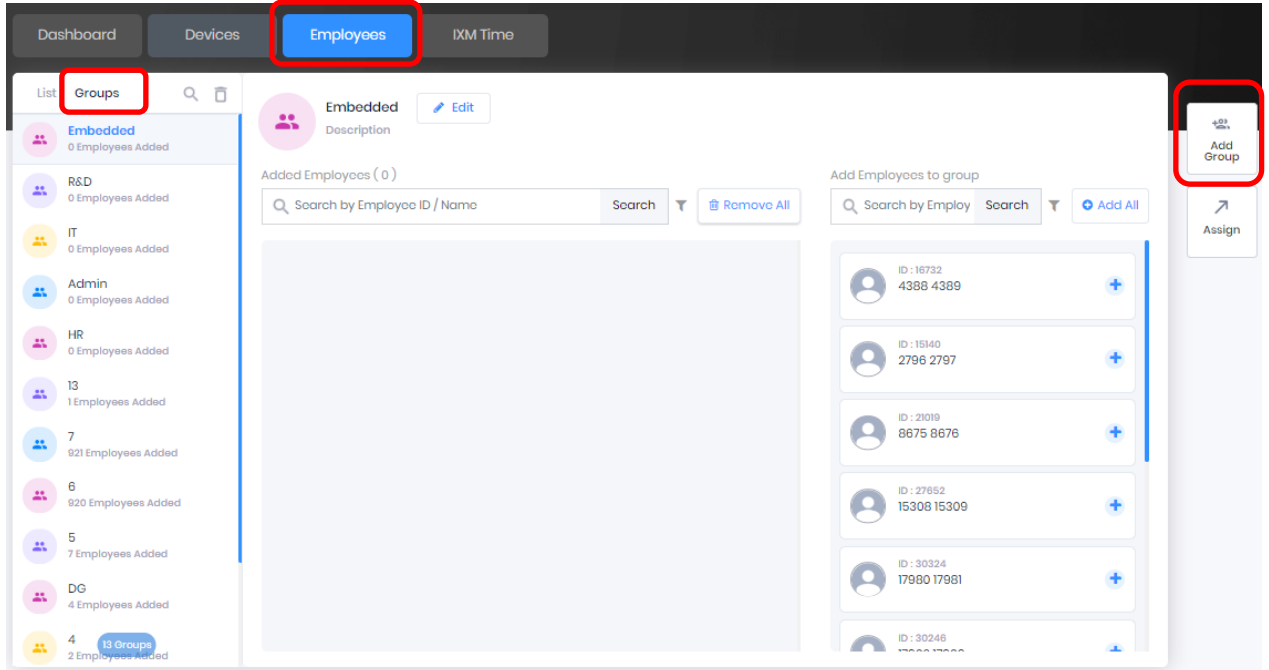

3. Click **Add Group** on the right to add a new employee group. Provide the "Name" and "Details" for the new employee group and click **Save**.

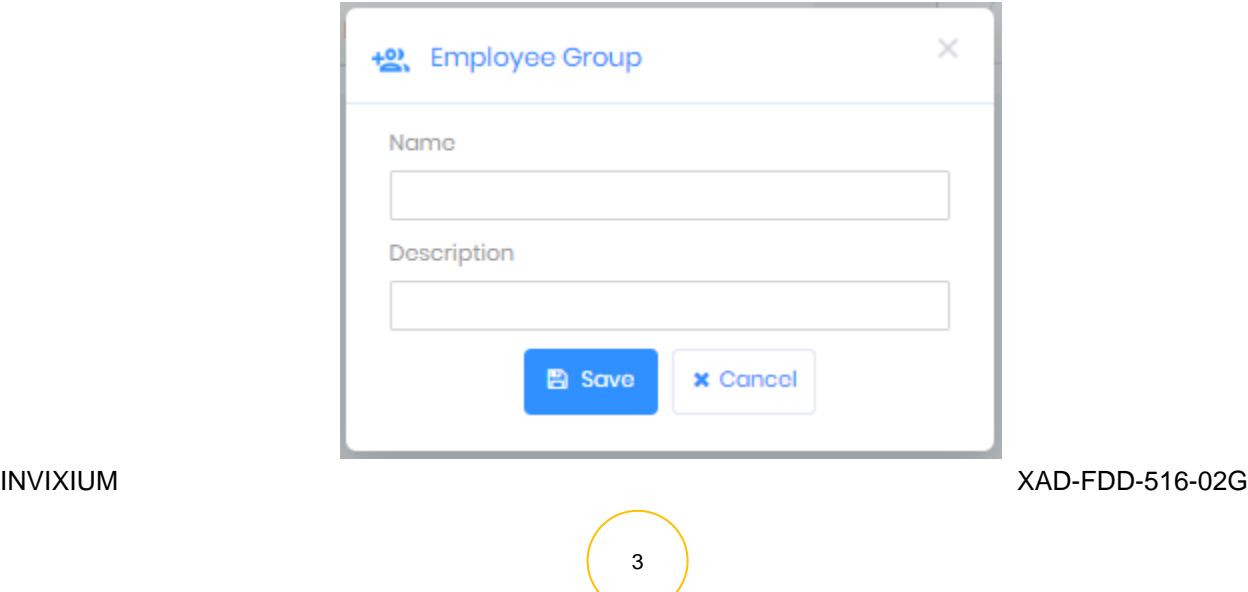

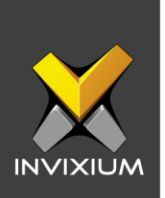

4. The application will show a success message and the new employee group will be added to the list of employee groups. Click **OK.**

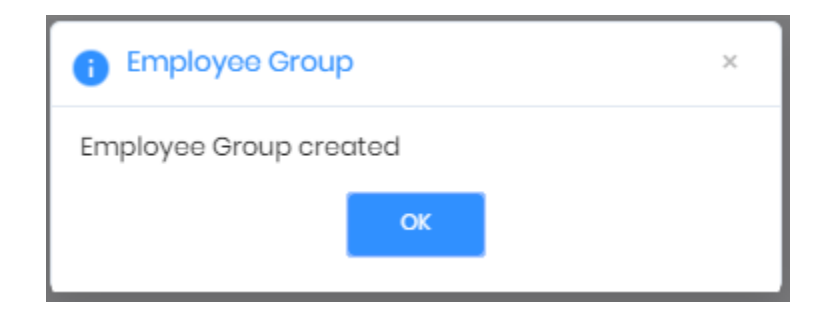

- 5. Once the required employee groups are created, the administrator can add any employee to any group from the employee group window itself.
- 6. Employee groups will be useful for creating departments and transferring entire groups to different IXM devices to avoid enrolling each employee separately on them.
- 7. To add an employee to a selected employee group, select an employee group from the list and then **Click** On the **"+"** icon next to the respective employee(s).

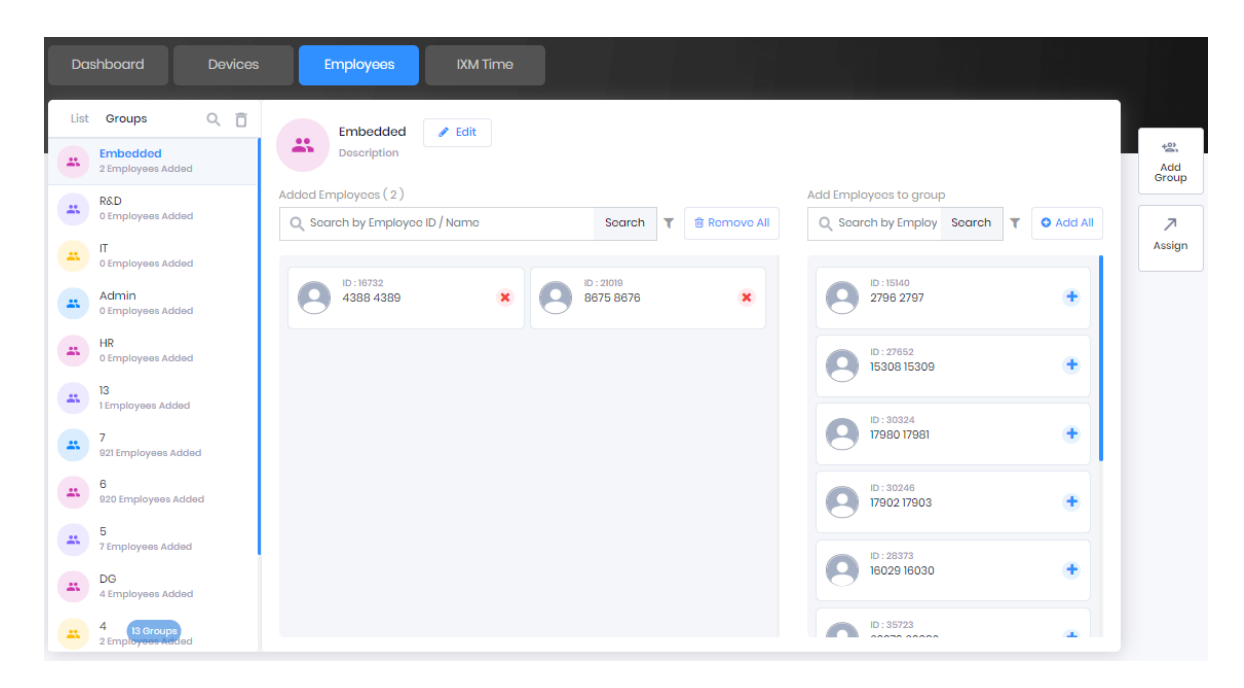

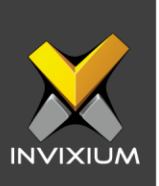

### **Support**

For more information relating to this Feature Description document, please contact us at [support@invixium.com](mailto:support@invixium.com)

### **Disclaimers and Restrictions**

This document and the information described throughout are provided in its present condition and are delivered without written, expressed, or implied commitments by Invixium Inc. and are subject to change without notice. The information and technical data herein are strictly prohibited for the intention of reverse engineering and shall not be disclosed to parties for procurement or manufacturing.

This document may contain unintentional typos or inaccuracies.

#### **TRADEMARKS**

The trademarks specified throughout the document are registered trademarks of Invixium Access Inc. All third-party trademarks referenced herein are recognized to be trademarks of their respective holders or manufacturers.

Copyright © 2022, INVIXIUM. All rights reserved.